## **Canvas | Grade with the SpeedGrader**

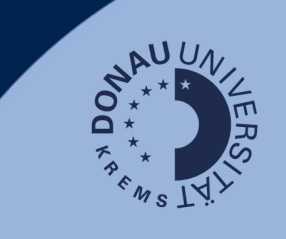

日 Copy To...

Share to Commons

The SpeedGrader allows you to easily grade assignments or quizzes.

## **How do you navigate to the SpeedGrader?**

To find the SpeedGrader, click on "Assignments" (1) in the Canvas course menu.

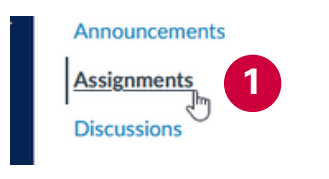

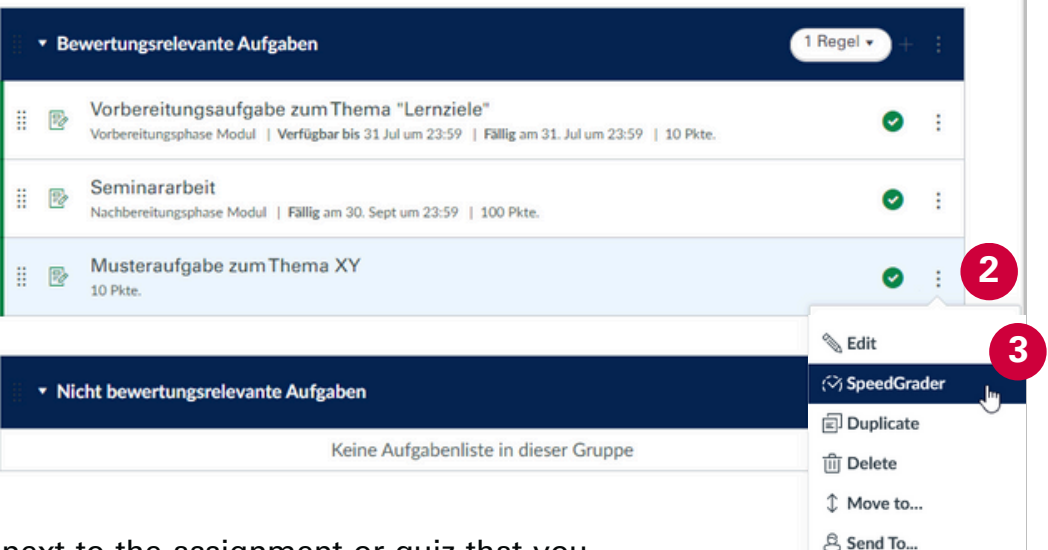

Then click on the three dots (2) next to the assignment or quiz that you would like to grade and select "SpeedGrader" (3).

## **How to use the SpeedGrader?**

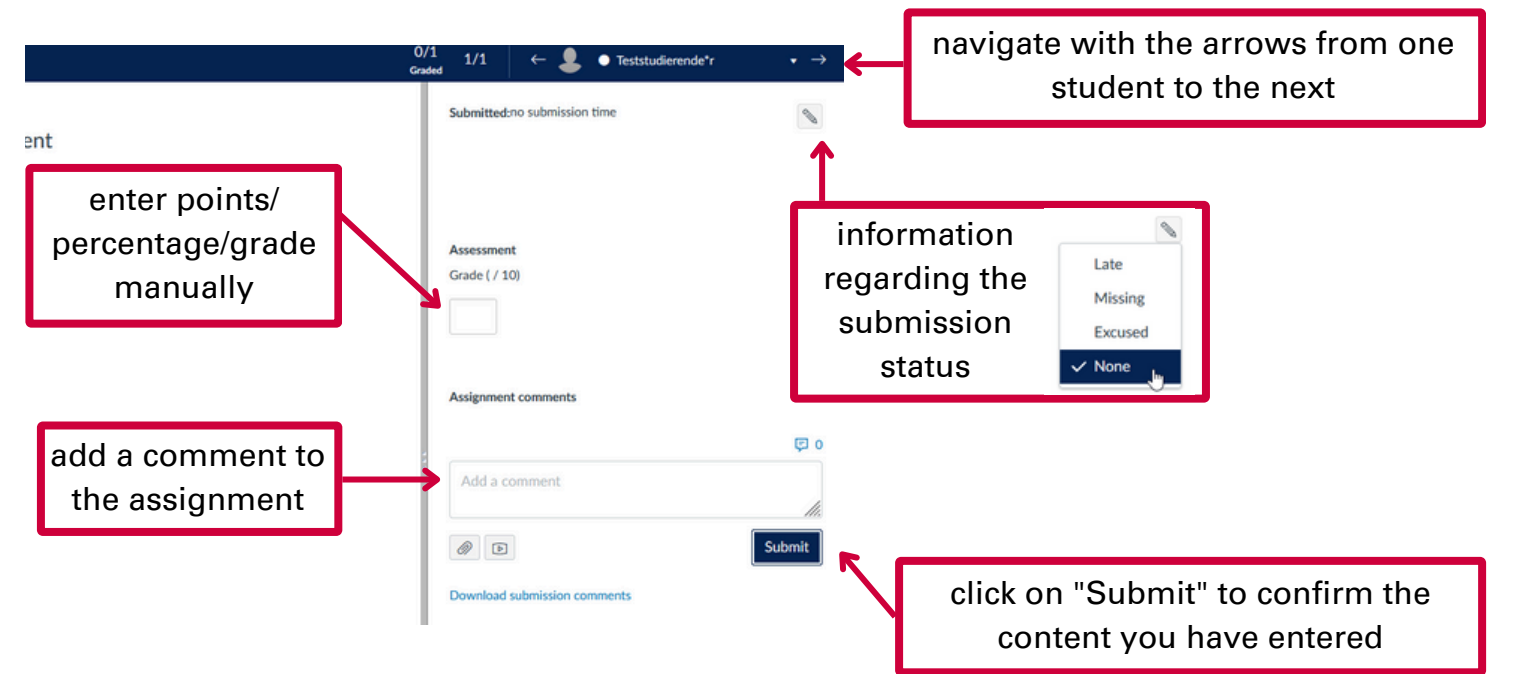

## **Note: Rubrics in Canvas**

"Rubrics" can be used as a transparent way of presenting the assessment criteria and to enable a quicker calculation of the number of points achieved. You can add rubrics to individual assignments and then use them for grading in the SpeedGrader. Details can be found here: [https://community.canvaslms.com](https://community.canvaslms.com/t5/Canvas-Basics-Guide/What-are-Rubrics/ta-p/35)

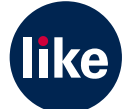